La gestione dei risconti di contributi conto impianti

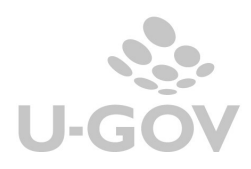

# Sommario

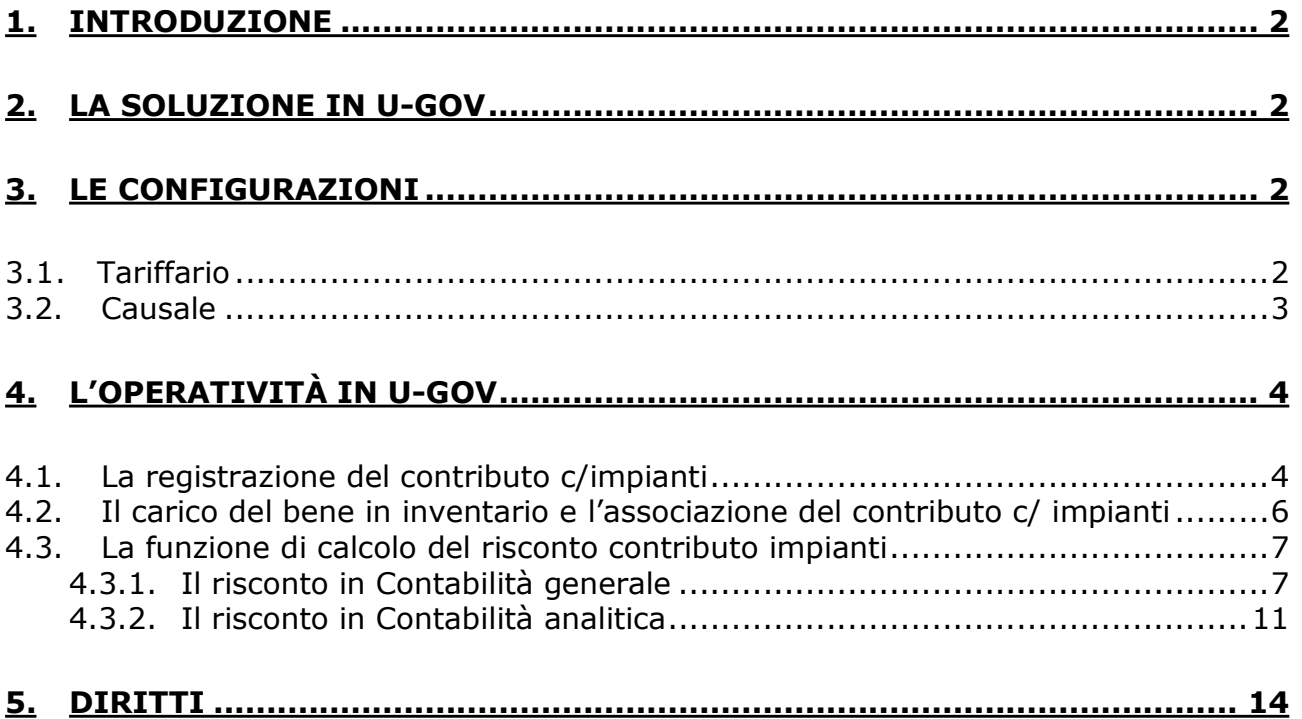

1

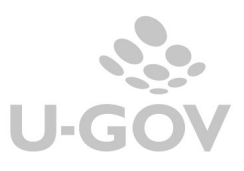

# 1. Introduzione

In applicazione delle regole del manuale tecnico applicativo del MIUR (art.8 D.I. MIUR-MEF 14 Gennaio 2014, n.19) e dei principi contabili OIC 12 e OIC 24 gli Atenei hanno la facoltà di imputare la quota di ricavo dei contributi agli investimenti in relazione alla quota di ammortamento.

Il calcolo del risconto del contributo impianto avviene secondo l'ammortamento generato dai beni inventariali collegati.

L'iscrizione del contributo in apposita voce tra i risconti passivi, da ridursi ogni periodo con accredito al conto economico, lascia inalterato il costo dell'immobilizzazione, ma produce gli stessi effetti sull'utile dell'esercizio e sul patrimonio netto della contabilizzazione del contributo come riduzione del costo.

# 2. La soluzione in U-GOV

Dalla versione 20.03.00.00 è stata rilasciata una nuova funzione che calcola in automatico il risconto dei contributo c/ impianti ricevuti.

Per usare la funzione è necessario operare su cespiti caricati dal 2018 che non siano già ammortizzati e avere completato le configurazioni dettagliate in seguito. Si consiglia prima di attivare la gestione di contattare il proprio consulente di riferimento.

## 3. Le configurazioni

## 3.1. Tariffario

E' necessario configurare un codice tariffa in cui sia valorizzato il flag contributi c/ impianti che è stato aggiunto.

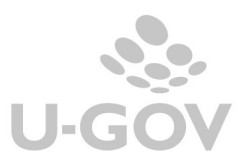

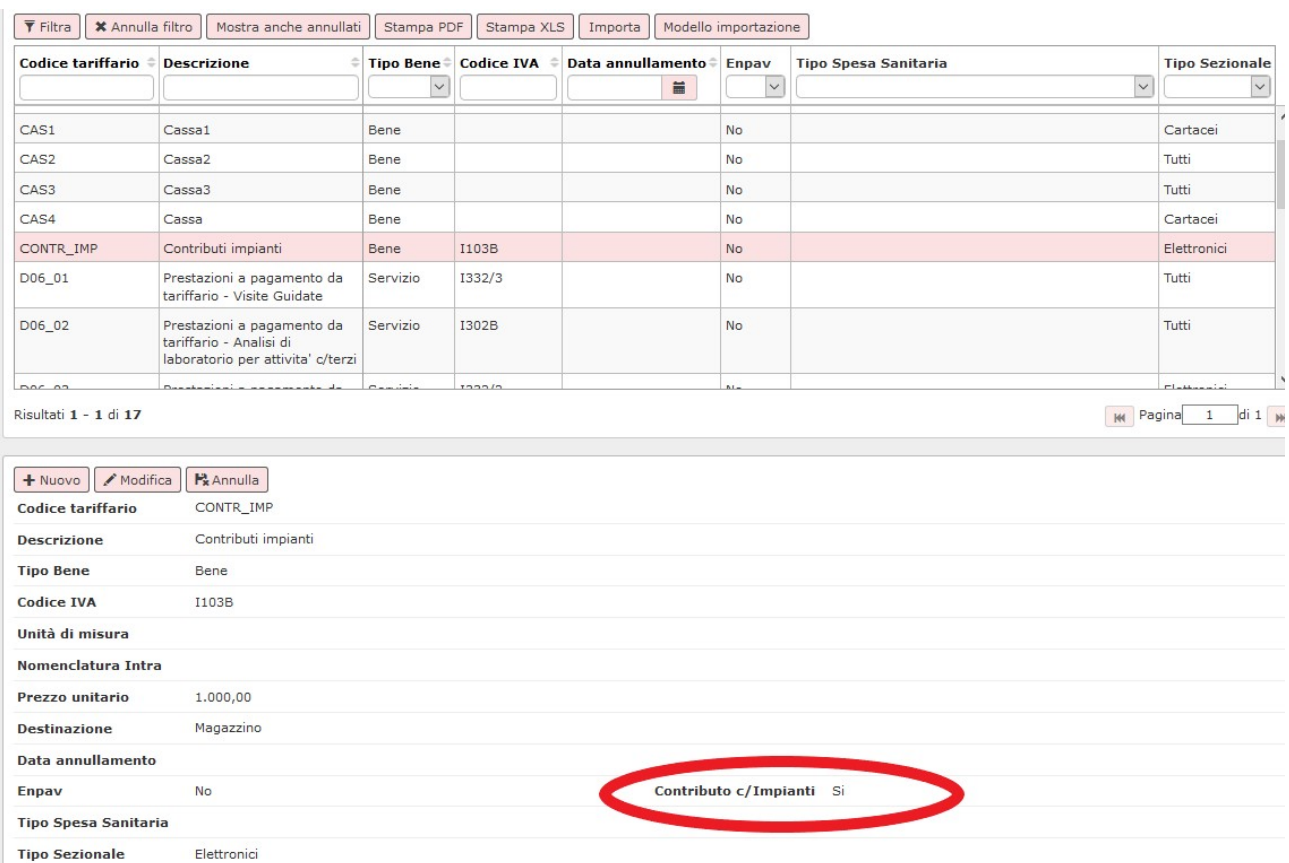

## Figura 1

## 3.2. Causale

Uno script all'installazione della versione 20.03.00.00 aggiungerà in tutti gli ambienti la causale di sistema RISCONTI\_CONTR\_IMP.

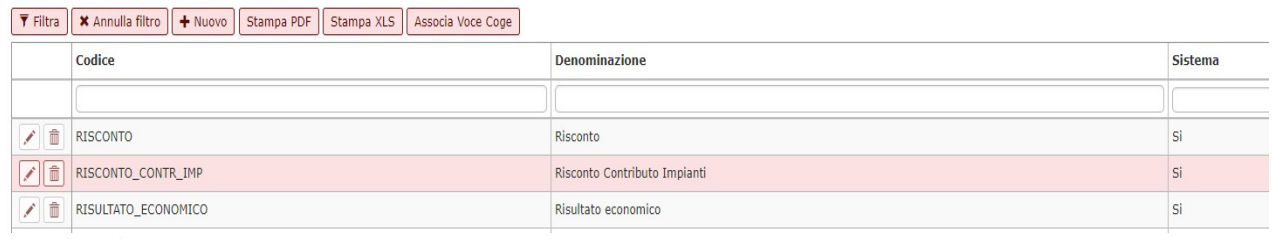

## Figura 2

Sarà necessario per l'utente configuratore associare le voci coge di risconto che dovranno essere poi recuperate nella creazione del risconto in fase di contabilizzazione.

Si ricorda che per associare le voci ad una causale occorre entrare nella funzione selezionare la causale, premere il pulsate ASSOCIA VOCE COGE poi premere NUOVO infine collegare la voce coge appropriata.

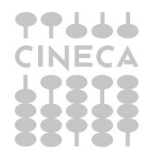

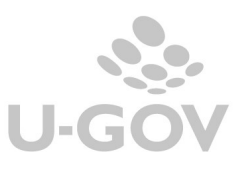

|                                                                                                    | 醒 Contesto   × Chiudi Funzion<br>Configurazioni / Causale - Esercizio: 2018<br>Contabilità generale / |                                   |                          |                           |                |  |  |  |  |  |  |  |  |
|----------------------------------------------------------------------------------------------------|----------------------------------------------------------------------------------------------------|-----------------------------------|--------------------------|---------------------------|----------------|--|--|--|--|--|--|--|--|
| $\bar{Y}$ Filtra   $\bar{X}$ Annulla filtro   $+$ Nuovo   Stampa PDF   Stampa XLS  <br>Torna indietro<br>Copia Associazioni |                                                                                                    |                                   |                          |                           |                |  |  |  |  |  |  |  |  |
|                                                                                                    | <b>Codice Causale Coge</b>                                                                            | <b>Denominazione Causale Coge</b> | <b>Codice Voce Coge</b>  | <b>Denominazione Voce</b> | <b>Sezione</b> |  |  |  |  |  |  |  |  |
|                                                                                                    |                                                                                                    |                                   |                          |                           |                |  |  |  |  |  |  |  |  |
| f                                                                                                    | $\blacksquare$<br>RISCONTO_CONTR_IMP                                                                  | Risconto Contributo Impianti      | Θ<br>CG.SP.P24.01.02.002 | Risconti passivi          | Avere          |  |  |  |  |  |  |  |  |
| $\widehat{\mathbb{D}}$                                                                                                    | DECREMENTO BENE                                                                                       | Decremento Bene                   | CG.EB.C12.01.01.009      | Minusvalenze              | Dare           |  |  |  |  |  |  |  |  |
|                                                                                                    | Figura 3                                                                                              |                                   |                          |                           |                |  |  |  |  |  |  |  |  |

Figura 3

# 4. L'operatività in U-GOV

Il processo della gestione della funzione si compone di tre macro-fasi:

1 Registrazione del contributo ricevuto, generalmente la registrazione avviene tramite un documento gestionale di tipo fattura di vendita o generico di entrata.

2 Creazione del buono di carico dei beni acquisiti con contributo e associazione ai beni del documento gestionale che ha registrato il contributo e la relativa percentuale di contribuzione.

3 Calcolo e contabilizzazione in coge e coan del risconto contributo impianti

## 4.1. La registrazione del contributo c/impianti

Per registrare il contributo c/impianti ricevuto è necessario imputare in un dettaglio commerciale di documento gestionale la tariffa con il flag contributi c/impianti acceso.

Solo i documenti gestionali che generano scrittura coge prima (esempio generici e fatture) possono avere dettagli che gestiscono i contributi c/impianti altrimenti il sistema blocca con un messaggio che indica l'incompatibilità ( vedi Figura 4) Esempio non è possibile caricare una tariffa marcata contributi c/impianti in una fattura proforma.  $\times$   $-$ 

Fattura proforma Anno 2018 UO 010081 Nr. Registrazione N.A.: La tariffa marcata contributo impianti non è compatibile con il tipo documento che si sta creando

## Figura 4

Il sistema per i dettagli commerciali con questo tipo di tariffa pone competenza istantanea.

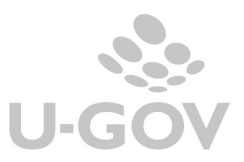

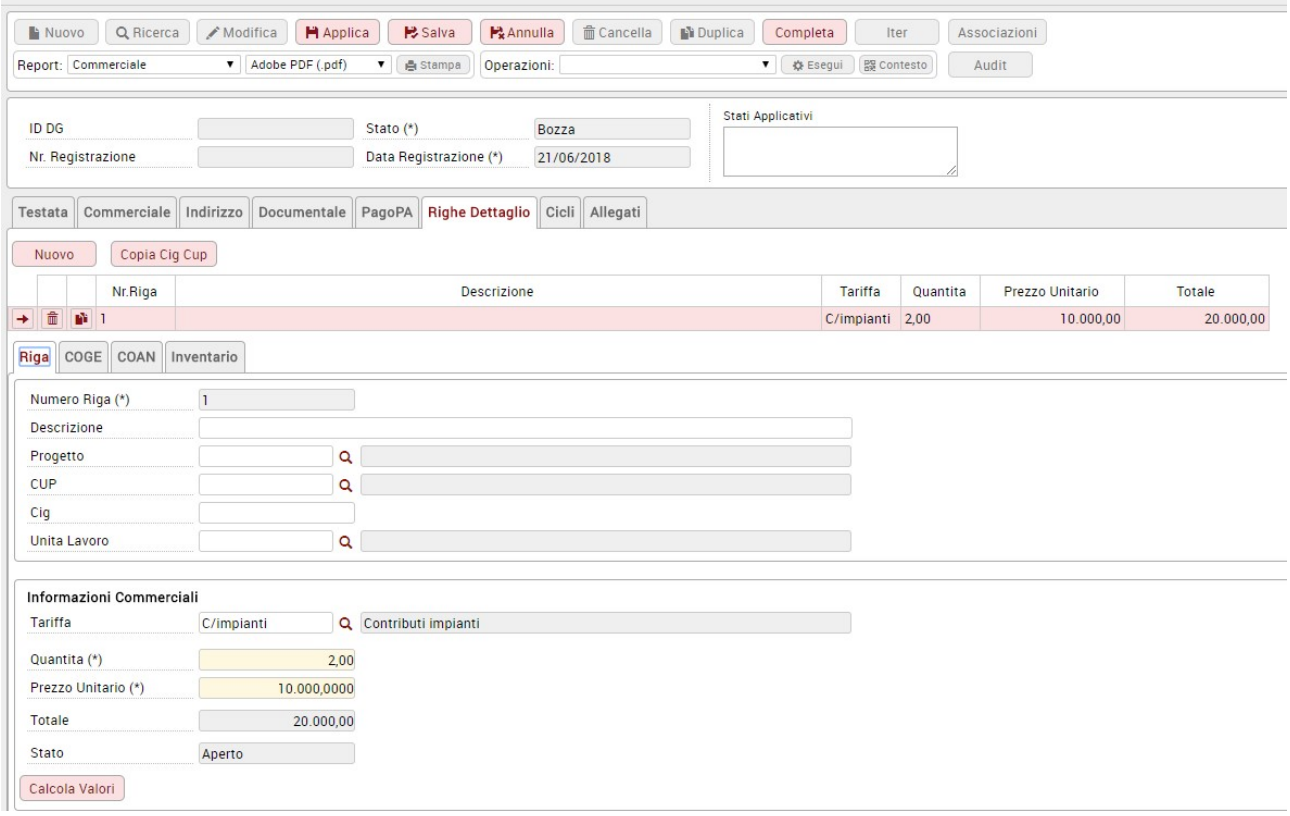

#### Figura 5

Esistono alcune regole specifiche nella gestione dei documenti gestionali con tariffa contributi c/impianti:

-le estensioni coge figlie di estensione commerciale di dettaglio marcate contributo c/ impianti devono essere omogenee per voce coge.

-le estensione coan figlie di estensioni commerciali di dettaglio con tariffa con flag contributi impianti acceso devono essere omogenee per voce coan e non devono avere imputati progetti con metodo calcolo Commessa Completata o Percentuale Completamento.

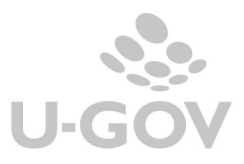

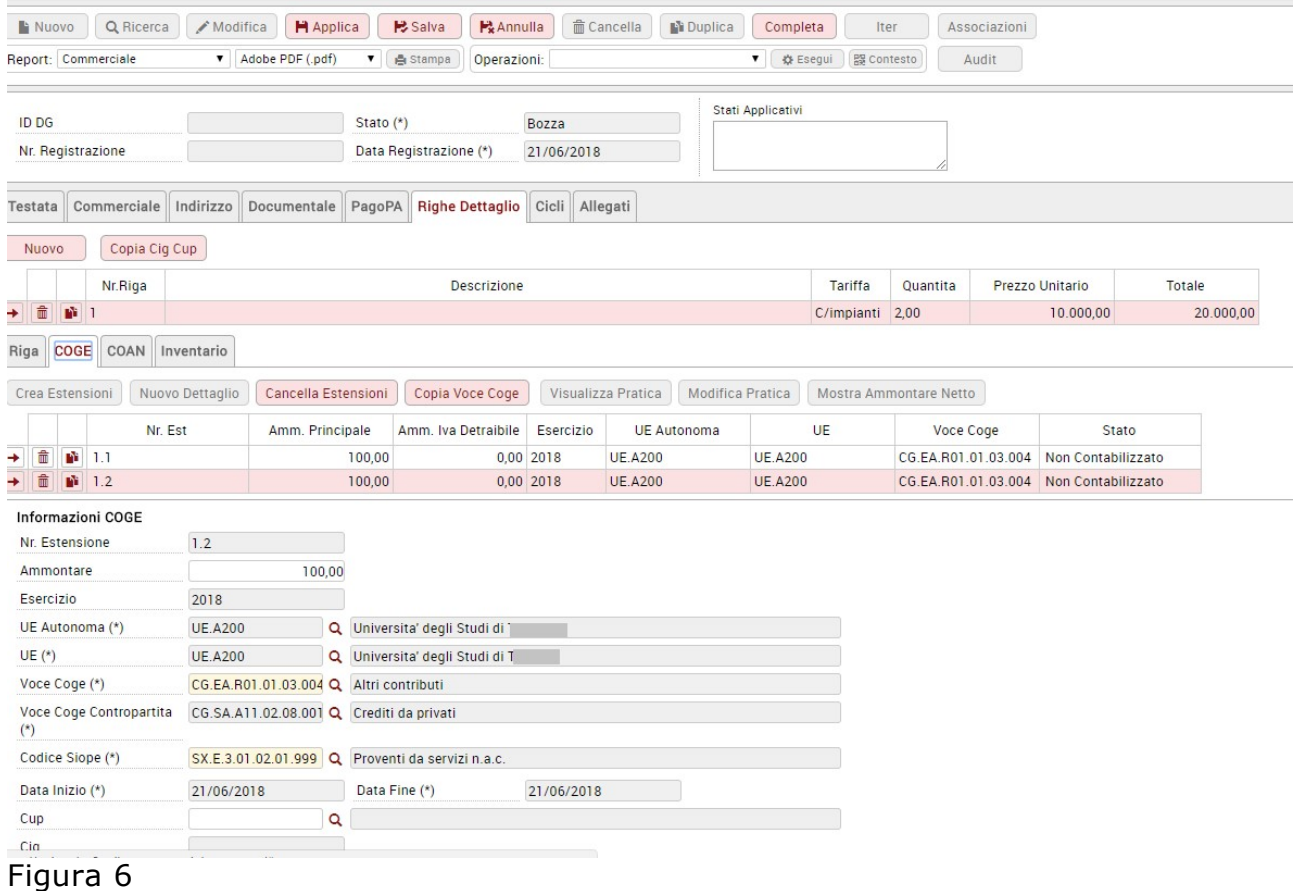

## 4.2. Il carico del bene in inventario e l'associazione del contributo c/ impianti

In fase di creazione del buono di carico è stata aggiunta la possibilità di associare il bene al dg del contributo (cioè al dg che ha la tariffa marcata contributo impianto): in questo modo l'utente comunica al sistema che l'acquisto di quel bene è finanziato dal quel contributo.

Alla creazione del buono di carico l'utente deve associare il dg contributo nell'attributo Dg contributo Impianto.

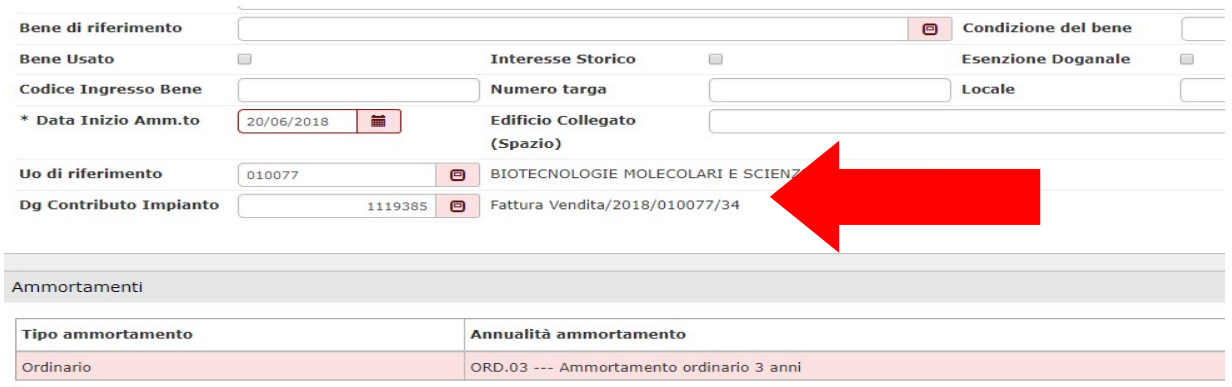

#### Figura 7

Inoltre è possibile la percentuale del contributo impianto imputandola nel campo percentuale contributo impianto.

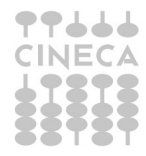

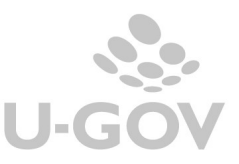

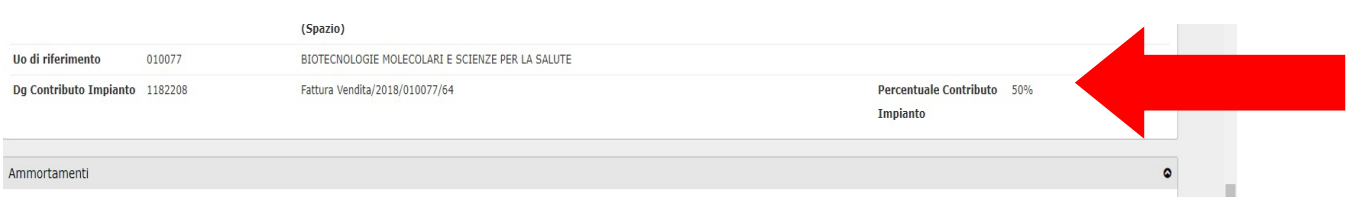

Si precisa che non è possibile collegare o scollegare il dg contributo impianto a un bene che ha già iniziato il processo di ammortamento ordinario..

E' possibile associare ad bene che:

- ha campo attività Istituzionale, i soli dg contributo impianti in cui l'estensione commerciale di dettaglio considerata hanno campo attività Istituzionale; - ha campo attività Commerciale, i soli dg contributo impianti in cui l'estensione

commerciale di dettaglio considerata ha campo attività Commerciale;

- ha campo attività Promiscuo, il sistema non pone alcuna condizione.

## 4.3. La funzione di calcolo del risconto contributo impianti

La funzione di creazione saldi e contabilizzazione è presente sia nel menù di contabilità generale che di contabilità analitica, non esistono dipendenze tra le due procedure quindi è possibile contabilizzare indifferentemente prima coge o coan. In caso di presenza di un saldo contabilizzato il sistema impedisce di rettificare il buono di carico che ha associato il contributo.

#### 4.3.1. Il risconto in Contabilità generale

Nel menù Contabilità generale- Registrazioni di chiusura- Registrazioni di assestamento è stata aggiunto il pulsante ESTRAI SALDI DI CONTRIBUTI IMPIANTI.

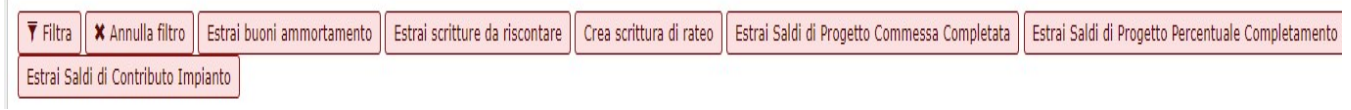

#### Figura 8

Dopo l'accesso sono proposti l'elenco degli inventari aperti

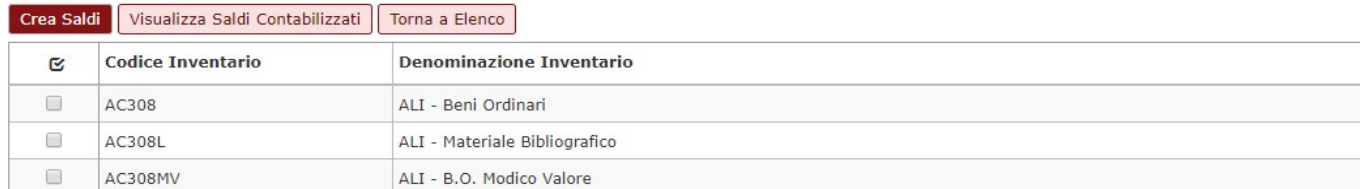

#### Figura 9

In questa maschera sono presenti i pulsanti CREA SALDI oppure VISUALIZZA SALDI CONTABILIZZATI che consentono di generare un nuovo saldo oppure consultare i saldi già contabilizzati.

Per generare il saldo è possibile scegliere uno o N inventari in cui non sia stato calcolato l'ammortamento ordinario, poi premere CREA SALDI.

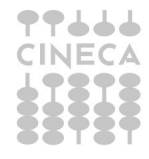

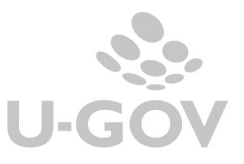

Il sistema presenta tutti i dg con almeno una estensione commerciale con tariffa marcata contributi c/impianti, associati ad un bene dell'inventario scelto.

Il sistema crea un dettaglio di saldo per ogni movimento bene di ammortamento aggregato in un saldo.

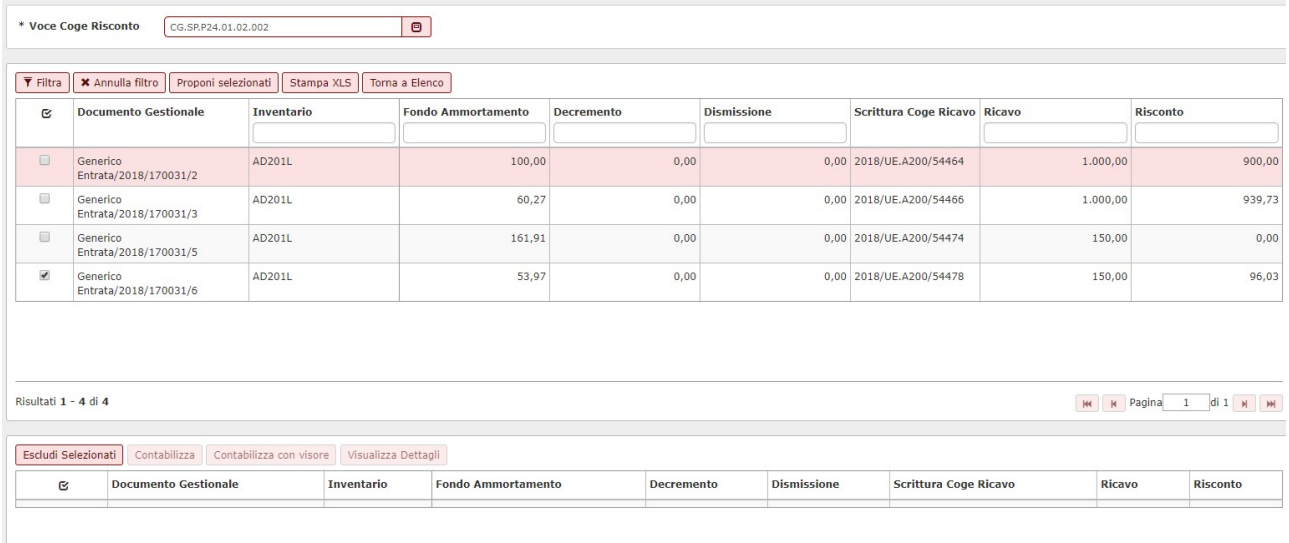

## Figura 10

Il sistema espone, per ogni documento gestionale, l'inventario la quota di fondo ammortamento, il valore di decremento, dismissione, ricavo e risconto.

La stampa XLS espone in formato excel i dettagli di questi calcoli.

Il risconto viene calcolato secondo le regole esposte nel precedente paragrafo della contabilizzazion coan.

Dopo aver calcolato il SALDO occorre:

Selezionare uno o n dg e premere il pulsante PROPONI SELEZIONATI, in modo che il sistema porti il record nella parte bassa della maschera

Premere il pulsante CONTABILIZZA oppure CONTABILIZZA CON VISORE nel caso sia necessario gestire raccordi che necessitino di scelta di dati da parte degli utenti.

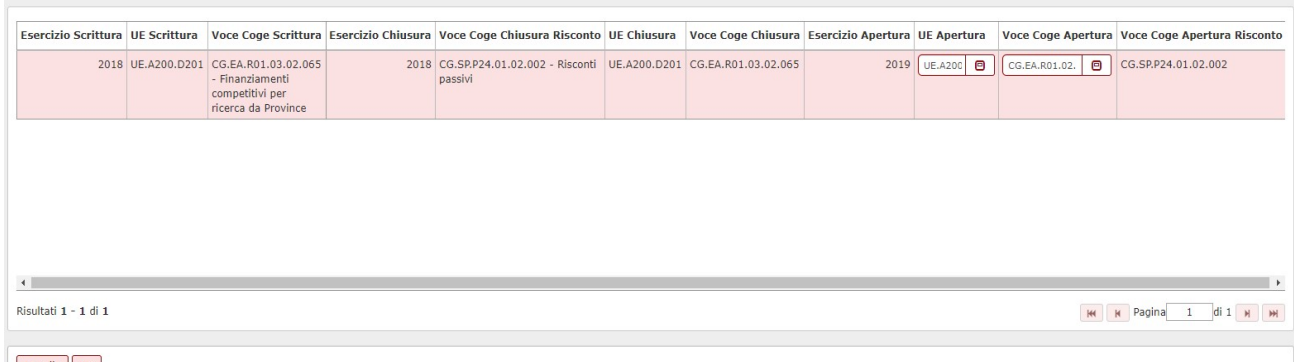

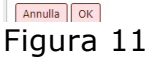

Nella successiva maschera il sistema espone il log dell'operazione.

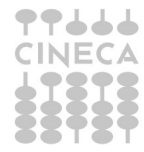

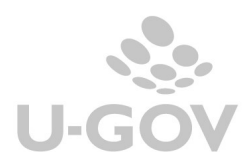

Saldi di Contributi Impianti Contabilizzati

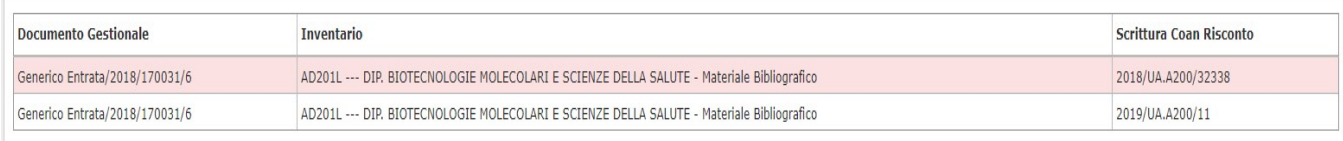

## Figura 12

La scrittura di risconto contributo impianti generata sarà nell'esercizio N

Ricavi @ risconti passivi

e nell'esercizio successivo N+1

Risconti passivi @ Ricavi

Nel caso il saldo di risconto generato sia di ammontare nullo esempio perché sono stati associati al dg contributo beni di valore maggiore il sistema genera egualmente il risconto di ammontare pari a zero nell'esercizio in chiusura.

Il bene non sarà presente nell'esercizio N+2 perché il processo di risconto è terminato. Esempio il bene

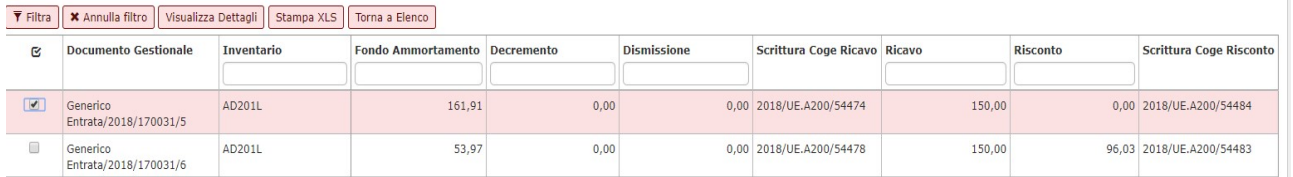

## Figura 13

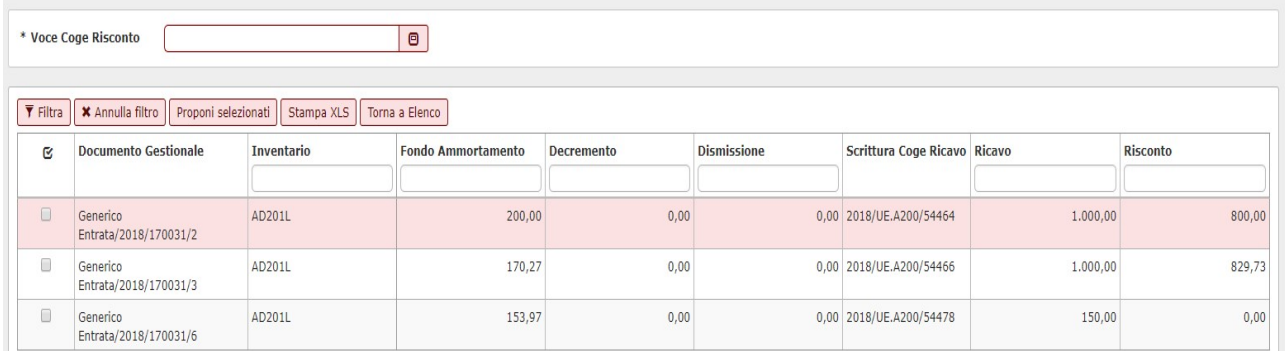

## Figura 14

La scrittura di risconto contributi c/impianti si differenzia dalla scrittura di risconto perché ha causale RISCONTO\_CONTR\_IMP

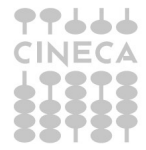

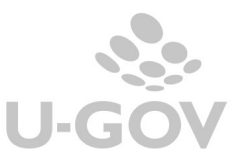

۵

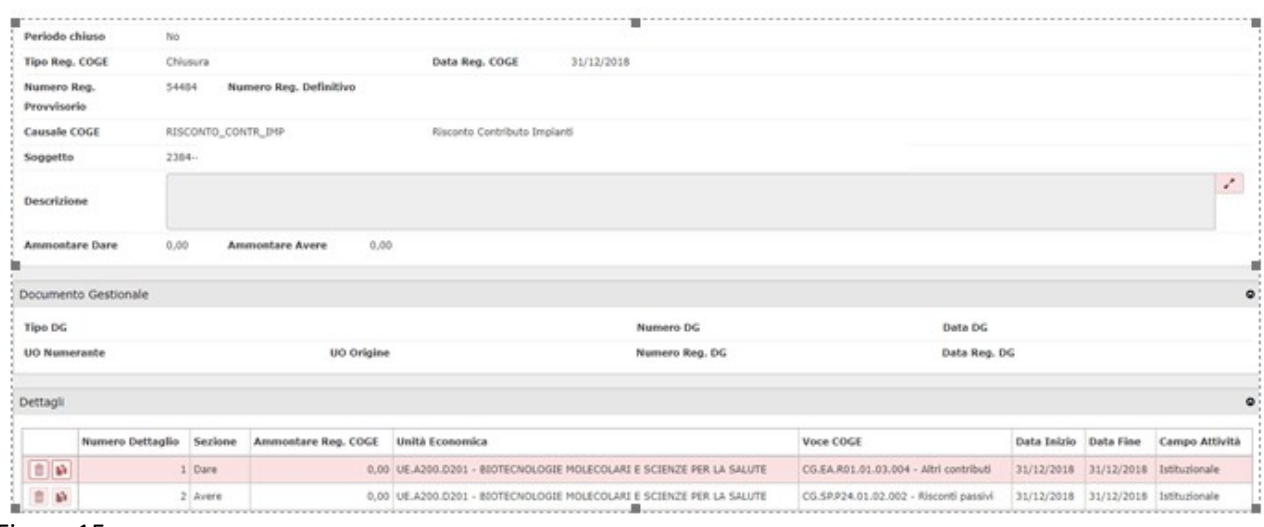

Figura 15

#### CASO 1

L'Ateneo riceve un contributo impianti di 1000 che viene utilizzato per acquistare un bene inventariale che ha data inizio ammortamento 01/01/2018 e percentuale ammortamento 50%

Il sistema genera nell'esercizio 2018 un risconto pari a 500. Le scritture saranno le seguenti Esercizio 2018 Registrazioni del contributo Crediti @ Ricavi per contributi 1000 Registrazione del risconto chiusura per contributi c/ impianti

#### Ricavi per contributi @ Risconti 500

Esercizio 2019 Registrazione del risconto apertura per contributi c/ impianti Risconti @ Ricavi per contributi 500

Registrazione del risconto chiusura per contributi c/ impianti Ricavi per contributi @ Risconti 0

Esercizio 2020 Registrazione del risconto apertura per contributi c/ impianti Risconti @ Ricavi per contributi 0

Nell'esercizio 2019 il sistema non dovrà calcolare alcun risconto

## CASO 2

L'Ateneo riceve un contributo di 1000 a cui associa due beni Alfa e Beta che iniziano l'ammortamento in data 01/01/2018.

Alfa ha valore di 2000 e viene ammortizzato al 25%, Beta ha valore 1500 e viene ammortizzato al 50%.

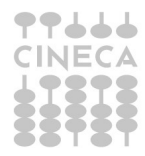

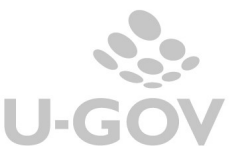

Il valore del risconto sarebbe pari a 1000 –  $((2000 * 0, 25) + (1500 * 0, 5))$  che determina una quota negativa pertanto la registrazione avrà ammontare pari a zero. Il sistema crea quindi una scrittura di risconto di chiusura nel 2018

Risconti @ Ricavi per contributi 0 e poi nel 2019

## Ricavi per contributi @ Risconti 0

## 4.3.2. Il risconto in Contabilità analitica

Nel menu Contabilità analitica- Registrazioni di chiusura- Registrazioni di assestamento è stata aggiunto il pulsante ESTRAI SALDI DI CONTRIBUTI IMPIANTI.

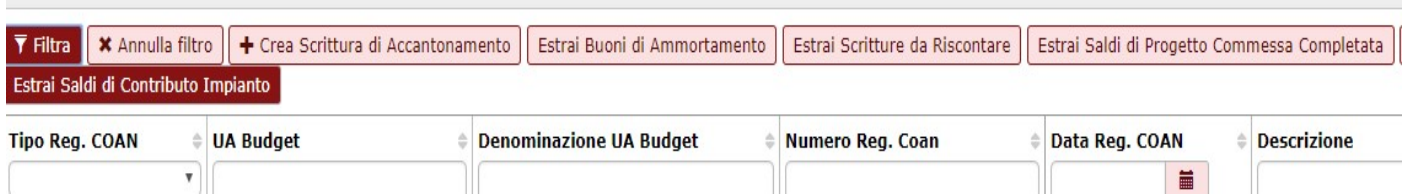

Dopo l'accesso sono proposti l'elenco degli inventari aperti

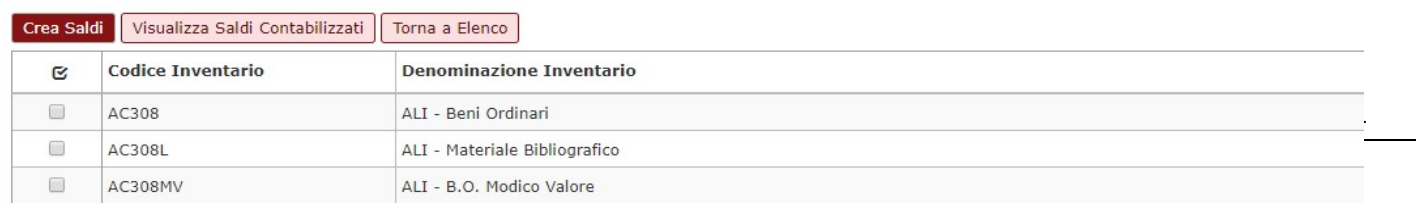

## Figura 16

In questa maschera sono presenti i pulsanti CREA SALDI oppure VISUALIZZA SALDI CONTABILIZZATI che consentono di generare un nuovo saldo oppure consultare i saldi già contabilizzati

Per generare il saldo è possibile scegliere uno o N inventari in cui non sia stato calcolato l'ammortamento ordinario, poi premere CREA SALDI. Il sistema presenta tutti i dg con almeno una estensione commerciale con tariffa marcata contributi c/impianti, associati ad un bene dell'inventario scelto.

Il sistema crea un dettaglio di saldo per ogni movimento bene di ammortamento aggregato in un saldo creato.

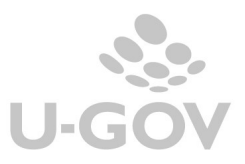

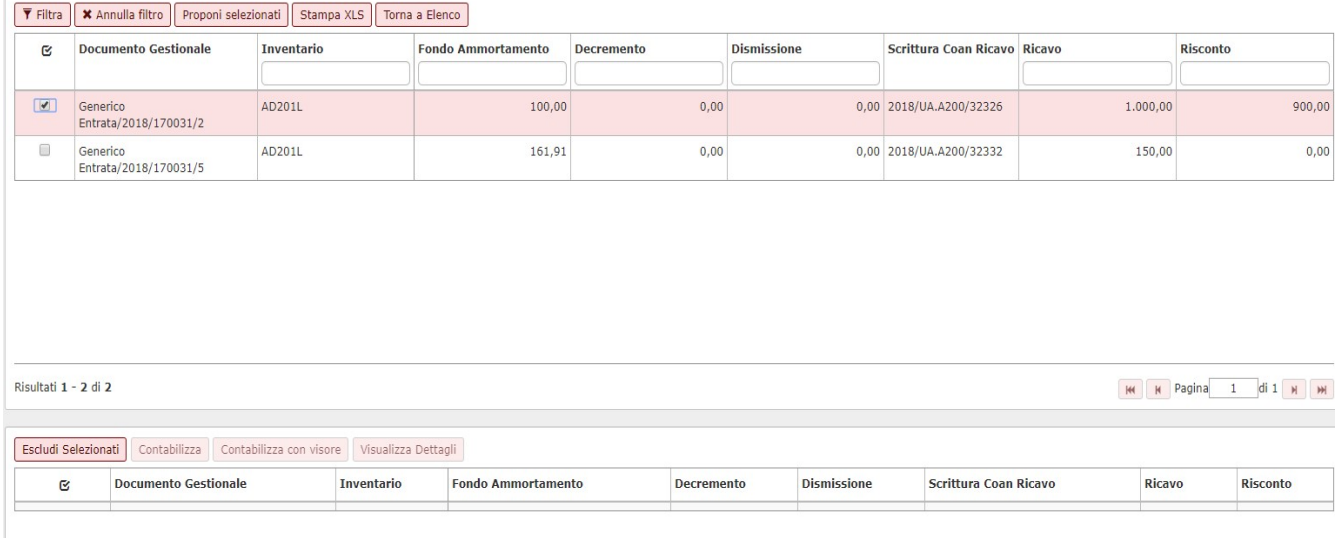

Figura 17

Il sistema espone per ogni documento gestionale i dati relativi all'inventario la quota di fondo ammortamento, il valore di decremento, dismissione, ricavo e risconto. La stampa XLS espone in formato excel i dettagli di questi calcoli.

Il risconto viene calcolato secondo questa formula.

AMMONTARE RISCONTO = RICAVO – (F.DO AMMORTAMENTO + DECREMENTO + DISMISSIONE).

Nel caso un bene nell'esercizio N-1 ha saldo di risconto uguale a zero, il sistema nell'esercizio N non calcola il risconto visto che il processo contabile è terminato nell'esercizio precedente.

Dopo aver calcolato il SALDO occorre:

- Selezionare la voce coge di risconto associate alla causale di sistema contributi c/impianti

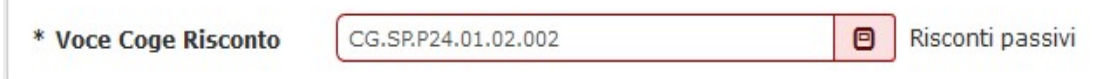

- Selezionare uno o n dg e premere il pulsante PROPONI SELEZIONATI il sistema porta il record nella parte bassa della maschera

Premere il pulsante CONTABILIZZA oppure CONTABILIZZA CON VISORE nel caso sia necessario gestire raccordi che necessitano di scelta di dati da parte degli utenti.

Nella successiva maschera il sistema espone il log dell'operazione.

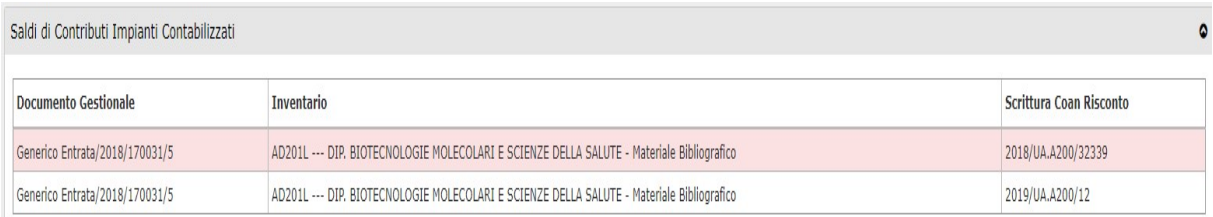

## Figura 18

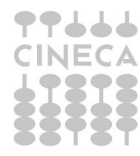

Gestione dei risconti contributi c/impianti

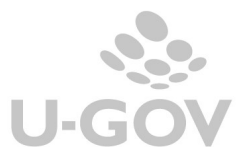

12

La scrittura di risconto contributo impianti generata sarà nell'esercizio N (genera un rettifica dei ricavi)

- RICAVI – ALTRI CONTRIBUTI

E nell'esercizio N+1

+ RICAVI – ALTRI CONTRIBUTI

Nel caso il saldo di risconto generato sia di ammontare nullo esempio perché sono stati associati al dg contributo beni valore maggiore il sistema genera egualmente il risconto di ammontare pari a zero nell'esercizio in chiusura.

La scrittura di risconto contributi c/impianti si differenzia dalla scrittura di risconto perché ha causale RISCONTO\_CONTR\_IMP

| + Nuova Scrittura Anticipata   |                         | + Nuova Scrittura Normale | + Nuova Scrittura Cost To Cost              | <b>面</b> Cancella<br>/ Modifica                                | Annulla<br>Stampa | $\vert$ < $\vert$<br>$\langle$<br>$\geq$<br>$\vert$     | Torna a Elenco |              |              |    |
|--------------------------------|-------------------------|---------------------------|---------------------------------------------|----------------------------------------------------------------|-------------------|---------------------------------------------------------|----------------|--------------|--------------|----|
| <b>Tipo scrittura</b>          |                         | Risconto Apertura         |                                             |                                                                | Numero scrittura  | 8                                                       |                |              |              |    |
| <b>UA Budget</b>               | <b>UA.A200</b>          |                           |                                             |                                                                | Data scrittura    | 01/01/2019                                              |                |              |              |    |
| <b>Attiva</b>                  | Si                      |                           |                                             |                                                                |                   |                                                         |                |              |              |    |
| Soggetto                       |                         | $2384-$                   |                                             |                                                                |                   |                                                         |                |              |              |    |
| <b>Descrizione</b>             |                         |                           |                                             |                                                                |                   |                                                         |                |              |              | Z. |
| <b>Totale Ricavi</b>           | 939,73                  |                           | <b>Totali Costi</b><br>0,00                 |                                                                | <b>Differenza</b> | 939,73                                                  |                |              |              |    |
|                                |                         |                           |                                             |                                                                |                   |                                                         |                |              |              |    |
| Documento Gestionale           |                         |                           |                                             |                                                                |                   |                                                         |                |              | $\bullet$    |    |
| <b>Tipo DG</b>                 |                         |                           |                                             |                                                                | <b>Numero DG</b>  |                                                         | Data DG        |              |              |    |
| <b>UO Numerante</b>            |                         |                           | UO Origine                                  |                                                                | Numero Reg. DG    |                                                         |                | Data Reg. DG |              |    |
|                                |                         |                           |                                             |                                                                |                   |                                                         |                |              |              |    |
| Dettagli                       |                         |                           |                                             |                                                                |                   |                                                         |                | $\bullet$    |              |    |
| $\overline{\mathbf{Y}}$ Filtra | <b>x</b> Annulla filtro |                           |                                             |                                                                |                   |                                                         |                |              |              |    |
|                                | Num. Dettaglio          | Ammontare                 | <b>Unità Analitica</b>                      | <b>Voce COAN</b>                                               |                   | Tipo Dimensione Analitica Dimensione analitica Progetto |                |              | Unità Lavoro |    |
|                                |                         |                           |                                             |                                                                |                   |                                                         |                |              |              |    |
| $\mathbf{r}$                   |                         |                           | 939,73 UA.A200 - Universita' degli Studi di | CA.FR.R.01.01.03.03 - Tasse e contributi per<br>esami di stato |                   | DA                                                      | DA.ESTERNI     |              |              |    |

Figura 19

La procedura di contabilizzazione coan saldo blocca la rettifica della scrittura normale del dg con cui si è caricato il bene.

#### CASO 1

L'Ateneo riceve un contributo impianti di 1000 che viene utilizzato per acquistare un bene inventariale con data inizio ammortamento 01/01/2018 e percentuale ammortamento 50%

Il sistema genera nell'esercizio 2018 un risconto pari a 500. Le scritture saranno le seguenti Esercizio 2018 Registrazioni del contributo Ricavi per contributi 1000 Registrazione del risconto chiusura per contributi c/ impianti -Ricavi per contributi 500

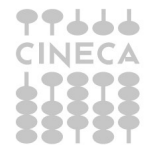

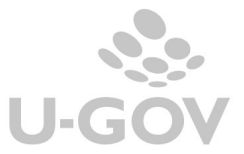

#### Esercizio 2019 Registrazione del risconto apertura per contributi c/ impianti + Ricavi per contributi 500

Registrazione del risconto chiusura per contributi c/ impianti Ricavi per contributi 0

Esercizio 2020 Registrazione del risconto aperura per contributi c/ impianti Ricavi per contributi 0

Nell'esercizio 2019 il sistema non dovrà calcolare alcun risconto

## CASO 2

L'Ateneo riceve un contributo di 1000 a cui associa due beni Alfa e Beta che iniziano l'ammortamento in data 01/01/2018.

Alfa ha valore di 2000 e viene ammortizzato al 25%, Beta ha valore 1500 e viene ammortizzato al 50%.

Il valore del risconto sarebbe pari a 1000 – ((2000 \* 0,25) + ( 1500 \* 0,5)) che determina una quota nulla pertanto la registrazione avrà ammontare pari a zero. Il sistema crea quindi una scrittura di risconto di chiusura nel 2018

Ricavi 0 e poi nel 2019 Ricavi 0

## 5. Diritti

CO03SCRCHI\_READ Accesso in lettura alla funzione Gestisci scritture di chiusura COAN CO03SCRCHI\_CRUD Accesso completo alla funzione Gestisci scritture di chiusura COAN CO02SCRCHI\_READ Accesso in lettura alla funzione Gestisci scritture di assestamento COGE CO02SCRCHI\_CRUD Accesso completo alla funzione Gestisci scritture di assestamento COGE

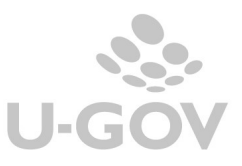